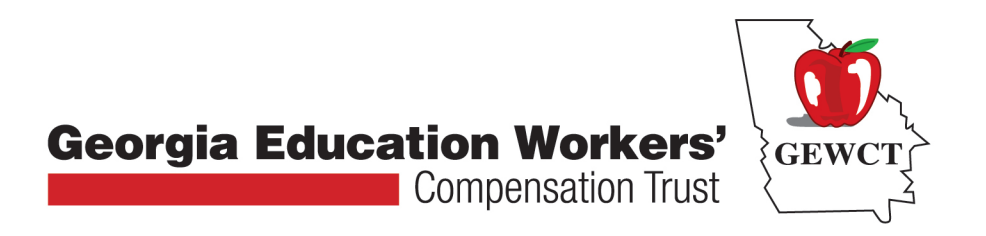

# **Georgia Education Worker's Compensation Trust**

# **ON-LINE CLAIMS REPORTING MANUAL**

**June 2018**

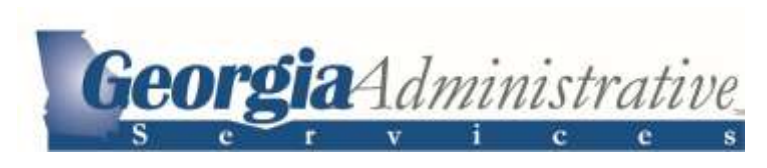

**1775 SPECTRUM DRIVE SUITE 100 LAWRENCEVILLE, GEORGIA 30043 770-963-7732/1-800-421-0710 WWW.GEORGIAADMINISTRATIVESERVICES.COM**  *Welcome to the Georgia Administrative Services User's Guide for online submission of an Employer's First Report of Injury (WC1). Here we will cover how to navigate and successfully create a new claim for your employee.* 

### **Step 1: Navigating to the system**

- Type <http://www.georgiaadministrativeservices.com/> into your web browser to go to the G.A.S home page. (You may wish to bookmark this page.)
- Click on **"File Claim"** in the top right of the screen.

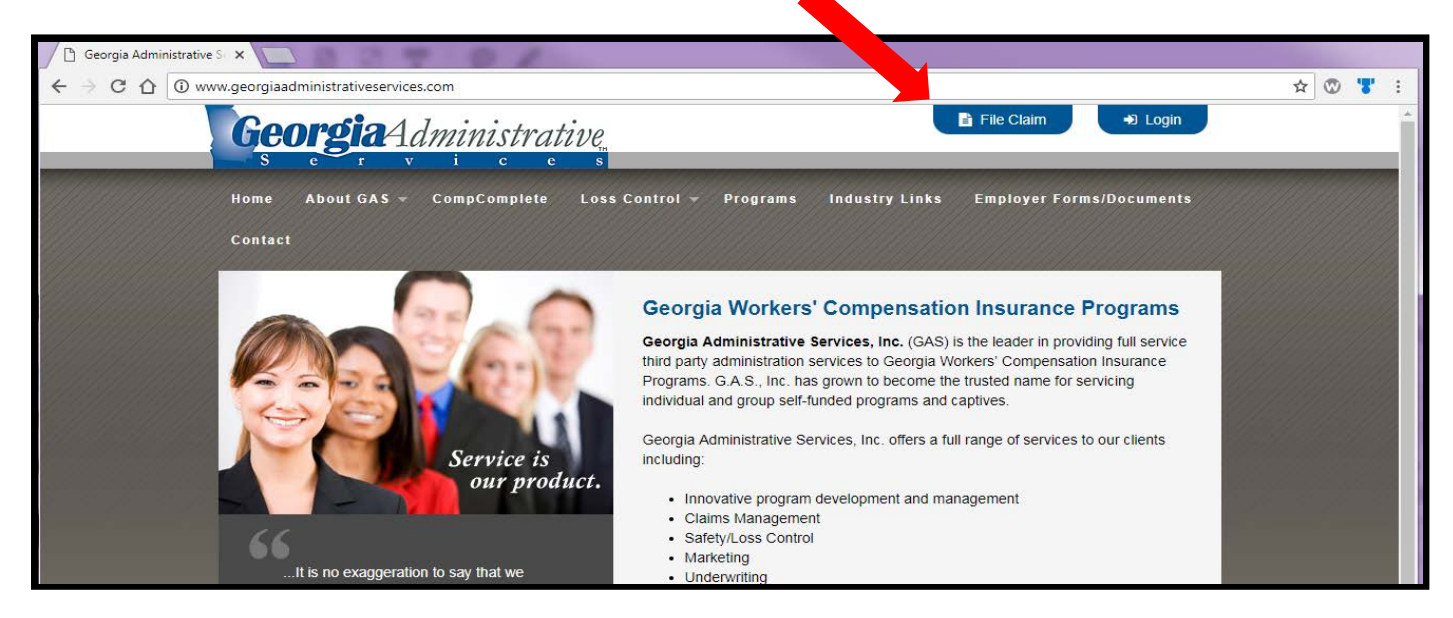

- Clicking **"File Claim"** will take you to this page.
- You should see 5 Tabs:
	- 1. **D** Employer
	- 2. **Ex** Claimant
	- **3. 6** Employment
	- 4. **b** Injury
	- **5. 2** Submitter
- These 5 tabs break the WC-1 into smaller sections of related information making it easier to complete.
- To navigate tabs, you can use the Next and Previous buttons or select the appropriate tab at the top of the page.

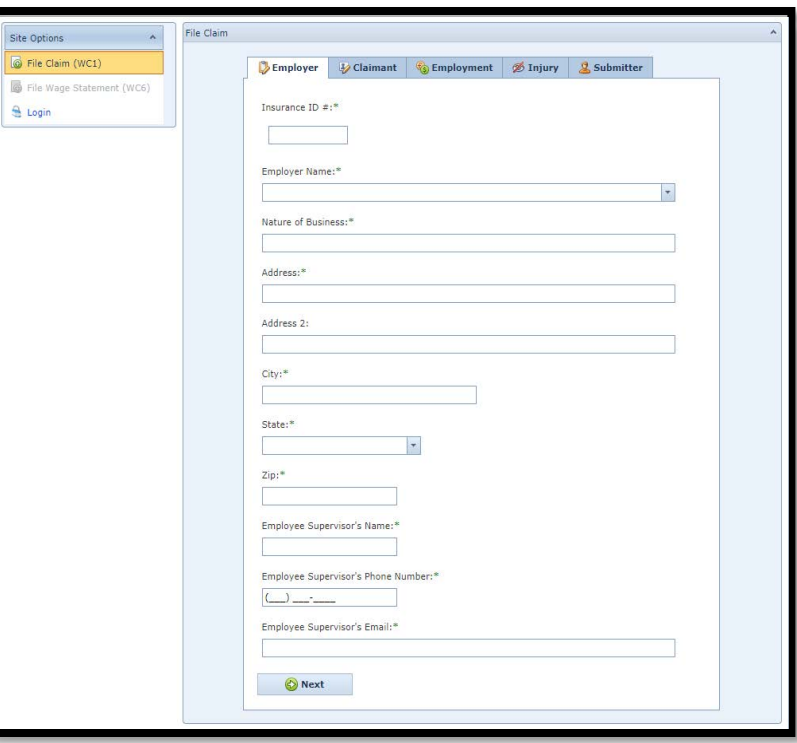

# **Step 2: Filing the Claim**

*Note: Any area marked with an asterisk (\*) is a required field and the WC-1 cannot be submitted without this information.* 

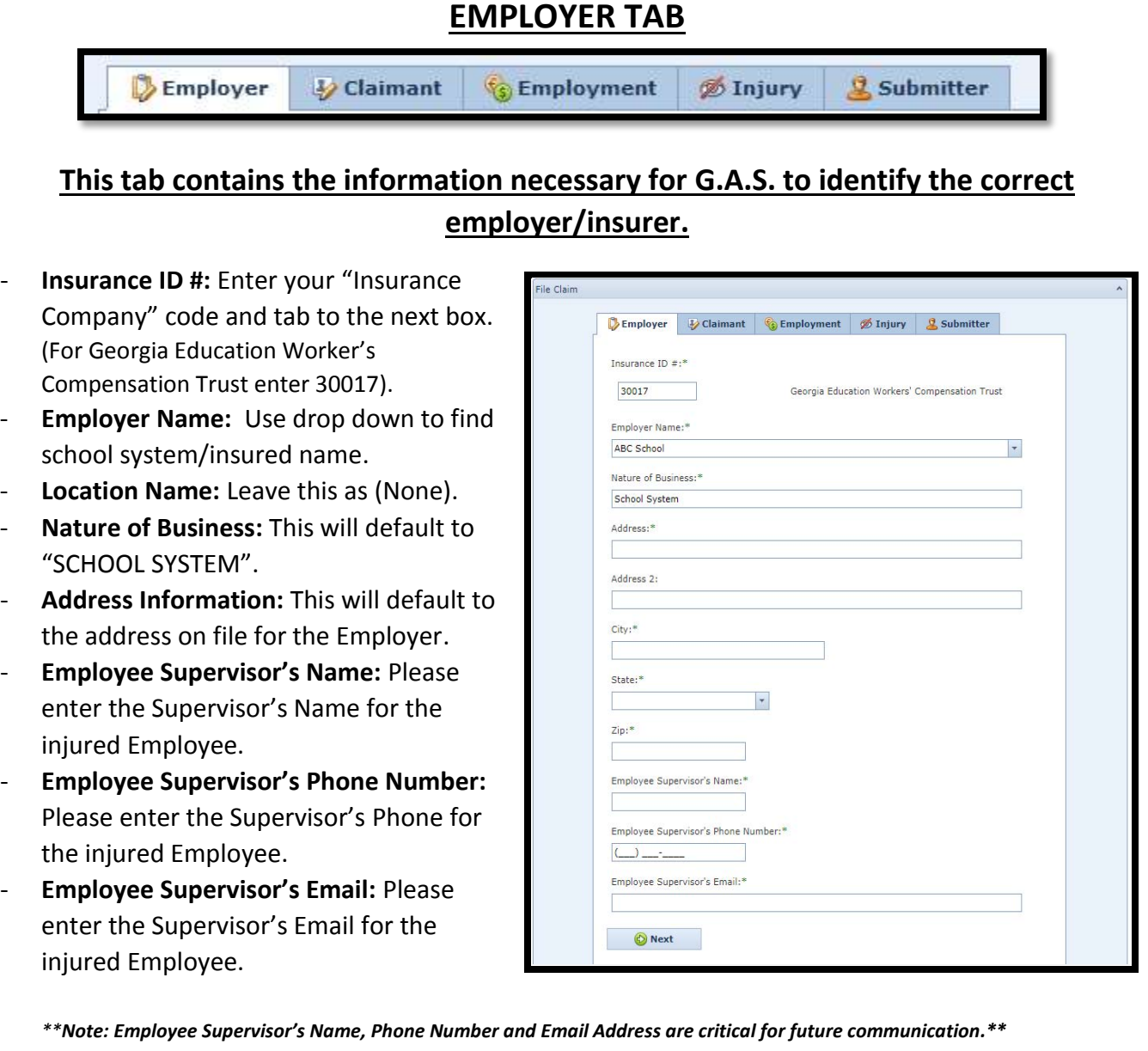

**Once you have completed the required fields, click "Next".**

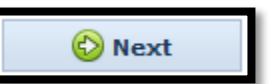

# **CLAIMANT TAB**

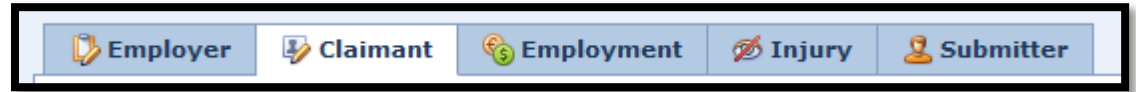

### **This provides the employee's demographic information for the WC1. This information may be submitted to the State Board of Workers' Compensation, attorneys and medical providers. Accuracy is extremely important.**

- **Employee First Name:** Enter the Claimant's First Name.
- **Employee Last Name:** Enter the Claimant's Last Name.
- **Employee Middle Initial:** If known, enter the Claimant's Middle Initial.
- **SSN:** Enter the Claimant's Social Security Number.
- **Address Information:** Enter the Claimant's Address, City, State, and Zip Code.
- **Gender:** Please enter the Gender of the Claimant.
- **Birthday:** Please enter the Date the Claimant was born.
- **Phone Number:** Please provide a phone number so we can contact the Claimant.
- **Email:** If known, please enter the Claimant's Email.

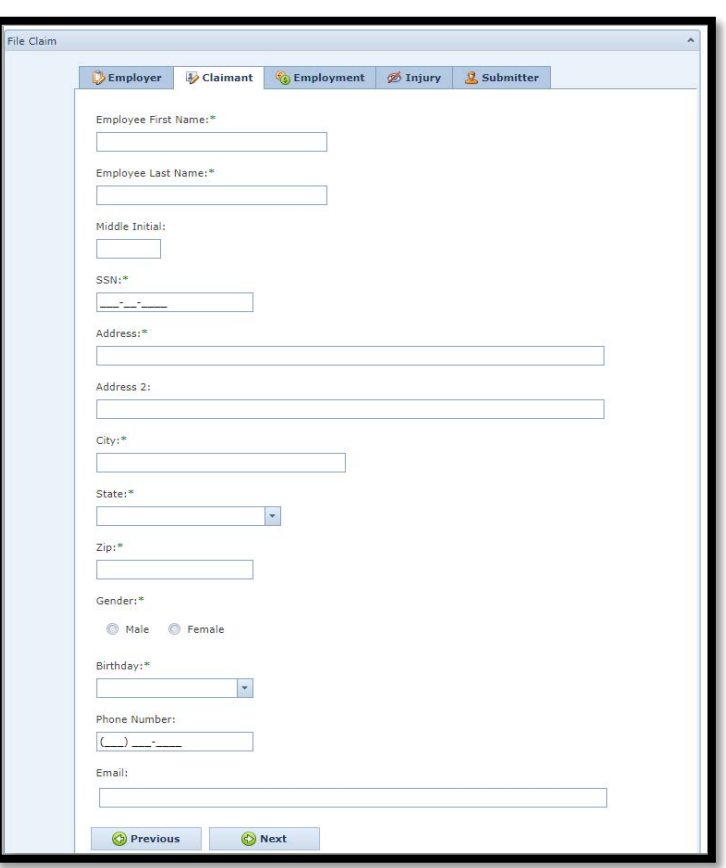

# **Once you have completed the required fields, click "Next".**

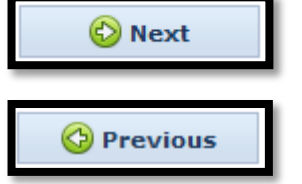

### **If you would like to go back to the prior tab, click "Previous" or click on the tab at the top of the page.**

### **EMPLOYMENT TAB**

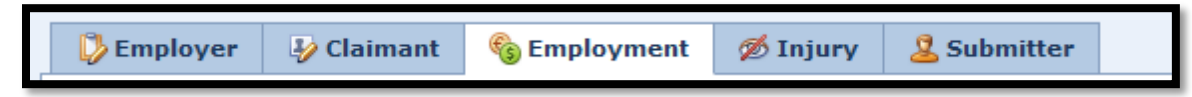

#### **Required fields are marked with an asterisk; however, please complete all information you have available. If an employee has returned to work, completion of the "Returned to Work Date" is very important!**

- **Hire Date:** Enter the Claimant's Date of Hire.
- Job Title: Enter the Claimant's Job Title.
- **Number of Days Worked per Week (Or Shift Work):** Please enter the number of days the Claimant works in an average week.
- **Wage Rate at Time of Injury:** Enter the Wage the Claimant was receiving at the time he/she was injured.
- **Normally Scheduled Days Off:** Enter any days the Claimant is normally scheduled to be off.
- **Returned to Work Date:** Enter the Date the Claimant returned to work, if applicable.

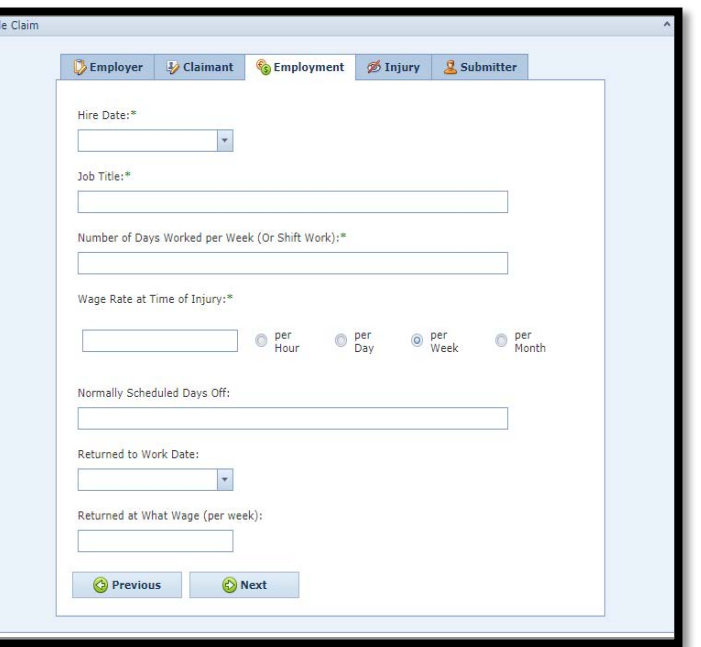

Returned at What Wage: Enter the Wage the Claimant returned to work at, if applicable.

#### **Once you have completed the required fields, click "Next".**

**If you would like to go back to the prior tab, click "Previous" or click on the tab at the top of the page.**

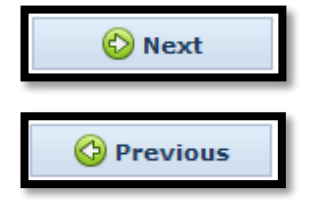

#### **INJURY TAB**

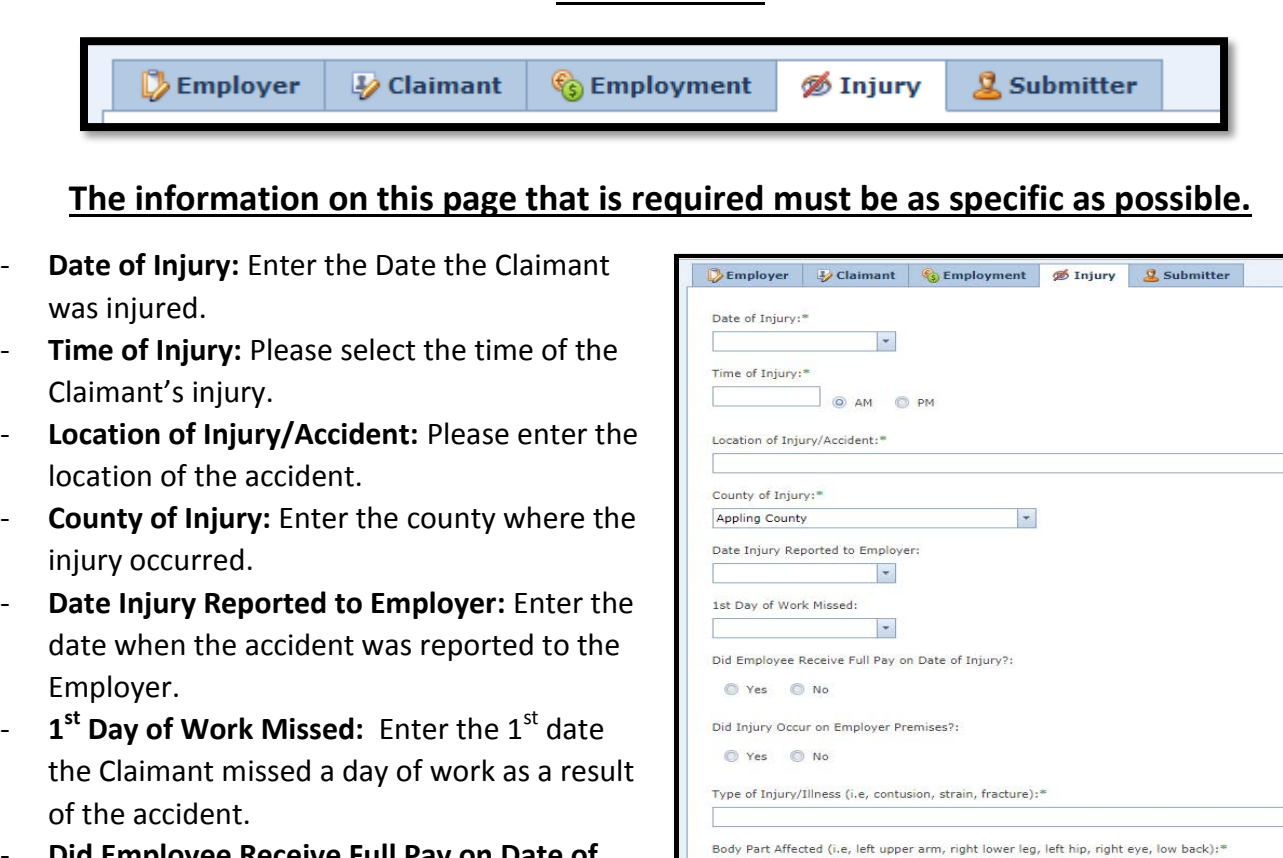

- **Did Employee Receive Full Pay on Date of Injury? Yes No**: Select the appropriate answer.
- **Did Injury Occur on Employer Premises? Yes/No**: Select the appropriate answer.
- **Type of Injury/Illness:** Please enter the type of injury (contusion, strain, fracture, etc…).
- **Body Part Affected:** Enter the part of body that was injured.
- **How Injury Occurred:** Enter how the injury occurred - be specific but concise (fell down step, etc…).
- **Treating Physician:** Enter the Treating Physician.
- **Initial Treatment Given:** Select the appropriate initial treatment given.
- **Hospital/Treating Facility Name and Address:** Please enter the name and address where treatment was given - please be specific.

Dat

 $\overline{\mathbf{v}}$ 

**Date of Death:** Enter the date the Claimant died, if applicable.

*\*\*Note: "Body Part Affected" -- IT IS CRITICAL THAT YOU LIST ALL BODY PARTS AND THE LOCATION ON THOSE BODY PARTS AS THIS IS WHAT THE PHYSICIAN WILL BE PERMITTED TO TREAT (i.e., "left upper arm", "right shoulder", "left ankle", "low back", "upper back", "right eye", "both knees")\*\**

### **Once you have completed the required fields, click "Next".**

**If you would like to go back to the prior tab, click "Previous" or click on the tab at the top of the page.**

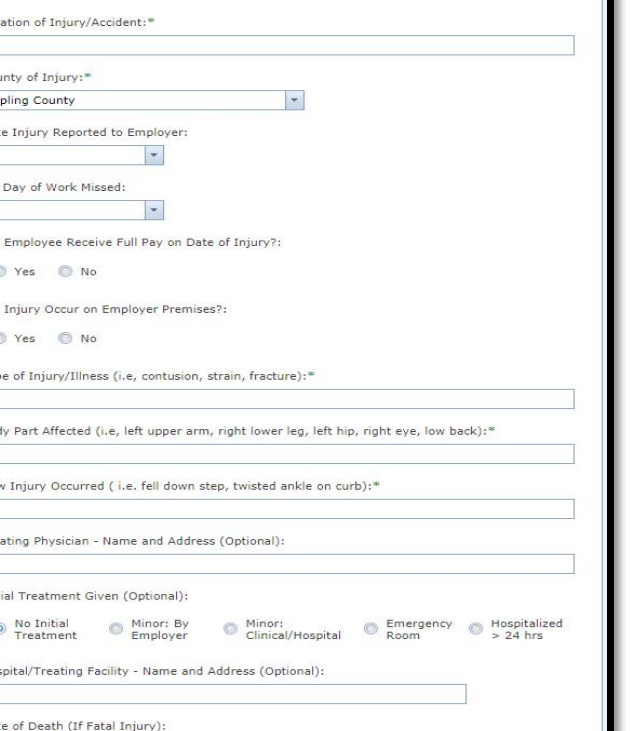

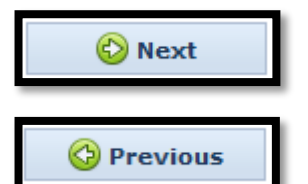

#### **SUBMITTER TAB**

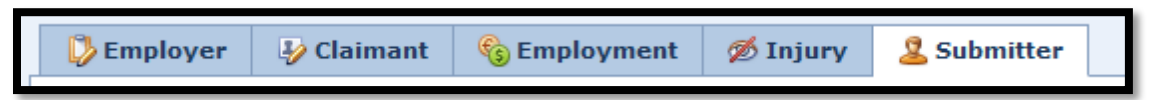

#### **Complete this page as required. The email address on this page will also receive a copy of the WC1.**

- **Submitter's Name:** Please enter your name.
- **Submitter's Phone Number:** Please enter your phone number in case we have any follow up questions.
- Is this an Emergency?: Please indicate if this is an "Emergency", so that immediate attention is given to this claim.
- **Additional Comments:** Please feel free to add any additional comments which may help in the processing of this claim (i.e., "3 employees were injured in this motor vehicle accident").
- **Submission Validation:** You will need to enter the validation code seen in the box. This helps prevent SPAMMING.
- **Errors Summary:** This lets you know any Required Fields you may have missed or overlooked. EXAMPLE:

#### Errors Summary:

- . \*Please Enter Your Name
- . \*Your Phone Number is not Valid
- . \*Please Enter Your Email

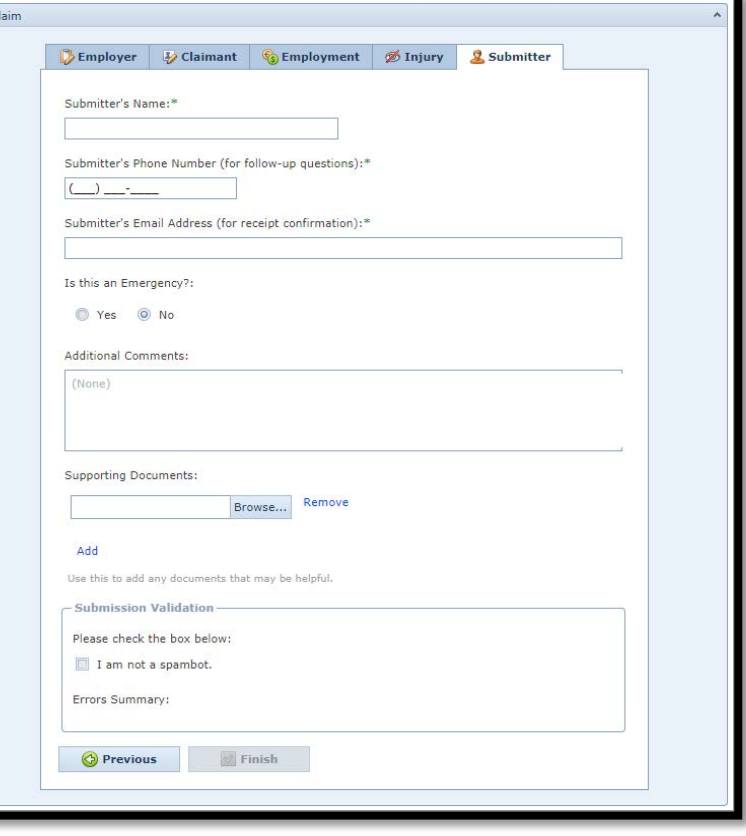

 $\sqrt{ }$  Finish

**D** Previous

# **Once you have completed the required fields, click "Finish". If you would like to go back to the prior tab, click "Previous" or click on the tab at the top of the page.**

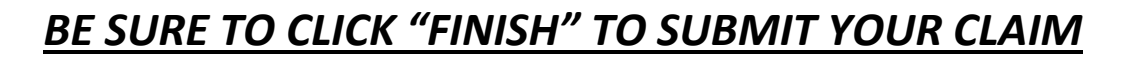

#### **Step 3: Reviewing the claim**

- Once you have successfully submitted your claim, you will be directed to this page.

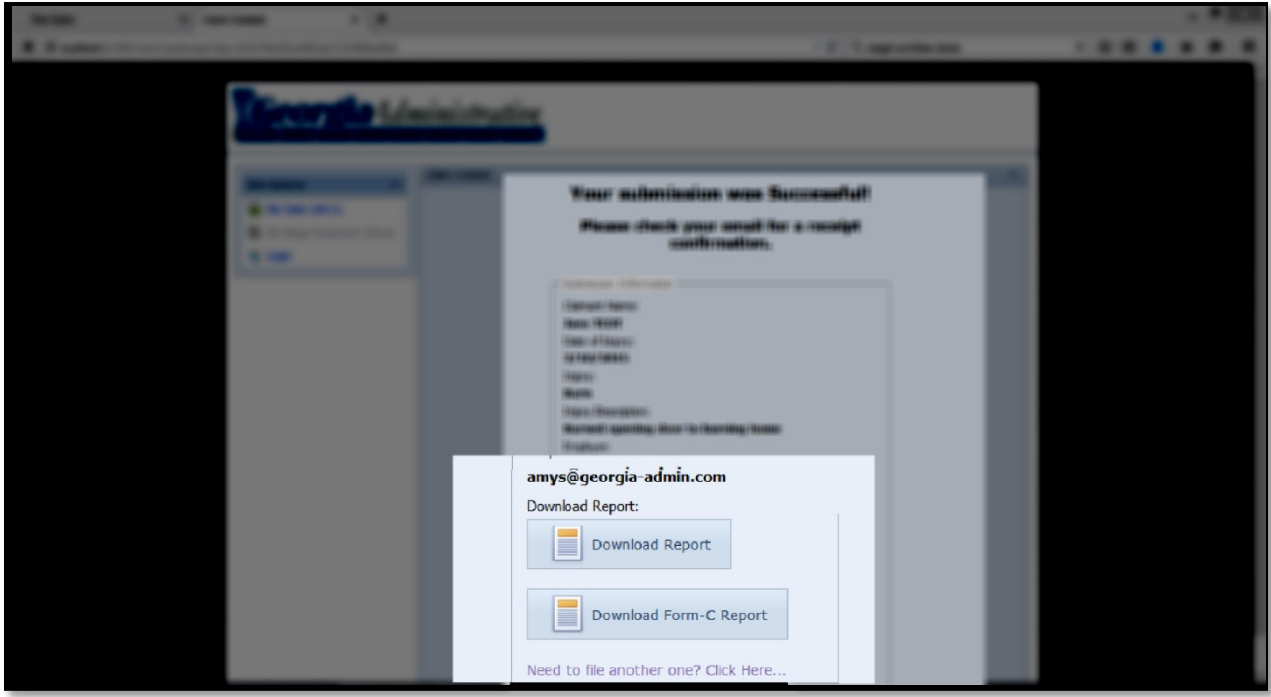

- Click on Download Report to download and view the WC1 PDF Report.
- Click on Download Form-C Report to download the Form-C PDF Report.
- Click on the link below to file another WC1.

#### **Thank You for Using Georgia Administrative Services Online Claim Filing!**

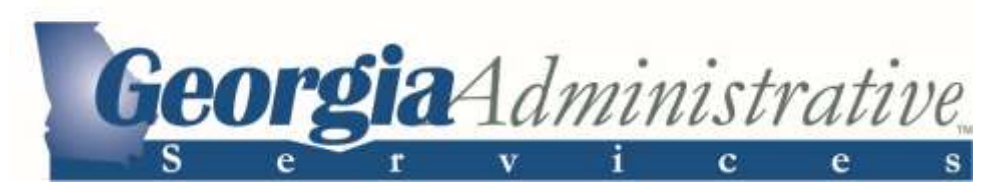

**Georgia Administrative Services, Inc.** 1775 Spectrum Drive, Suite 100 Lawrenceville, GA 30043 (770) 963-7732 (800) 421-0710 FAX (770) 963-5754